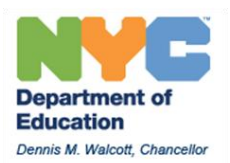

# **Using the Non-Public Calendar Application**

The non-public calendar application is used by charter schools and non-public schools to notify OPT and bus vendors of their days of service. Schools are required to update their calendar in the spring for the coming year. We also advise schools to review and update the calendar on a monthly basis through the school year.

# Update calendar for both general education and door-to-door busing If your school has both types of busing you must update both calendars

#### 180 days of service

All charter and non-public schools may request up to 180 days of service for transportation each school year: payment for additional days of service over and above 180 days are the responsibility of the school, and schools make these arrangements directly with their vendors . Schools may choose up to five alternate days of service, choosing to have busing on days DOE schools are closed. The calendar application tracks the number of service days and will not allow schools to select more than 180 days of service.

Follow these tips when planning your calendar in the spring:

- 1. OPT will open the application in March for all schools
- 2. Select the calendar for the upcoming year and select calendar edit
- 3. Identify your school's first day of service: request no service for any date on the calendar prior to your first day of school
- 4. Jump through the calendar to June and request no service for any days you will not have service
- 5. Enter planned half days (half day service counts as one day)
- 6. Enter dates of no service on dates your school will be closed or not require busing
- 7. Select up to five alternate days of service based on your school's schedule

#### Each month:

Review the next month to make any adjustments or updates to your calendar Bus vendors will review the calendar and plan service as entered on the calendar. Vendors will have this information in advance, but you may choose to remind your bus vendors of your upcoming plans.

Schools may update their calendar up to three days in advance. Contact your OPT account manager or borough director if you need an emergency change outside this deadline; OPT staff will advise you if your request can be granted.

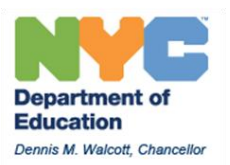

#### **Access the application from the OPT Web site: School Applications Log In**

<http://schools.nyc.gov/Offices/Transportation/SchoolResources/SchoolApplicationsLogin/default.htm>

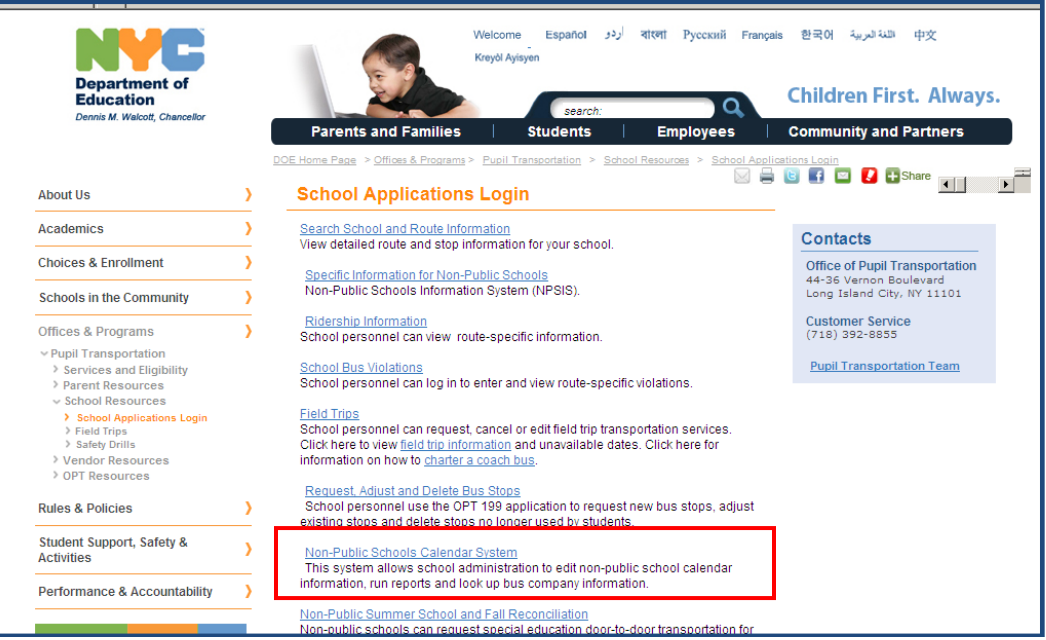

# **Click the link "Non-Public Schools Calendar System"**

<http://www.opt-osfns.org/opt/vendors/npcalendar/login.aspx>

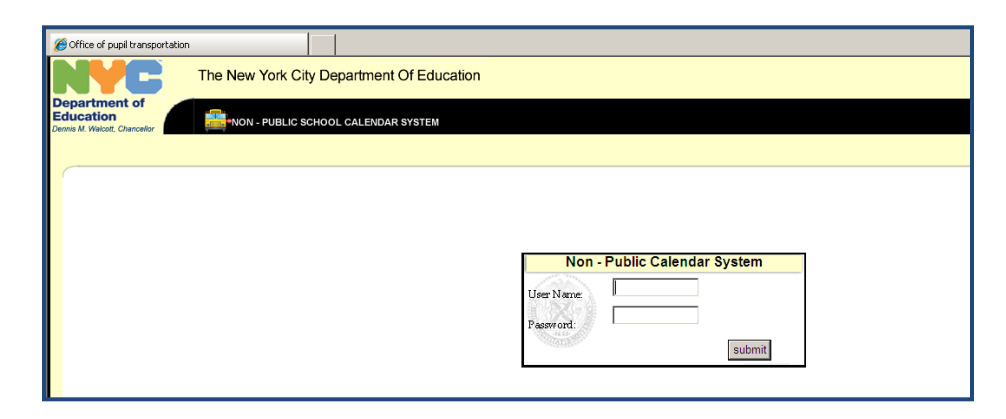

Log in using your school's shared username and password. You will be directed to the main page for the calendar application

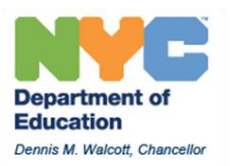

# **Reading the Main Screen:**

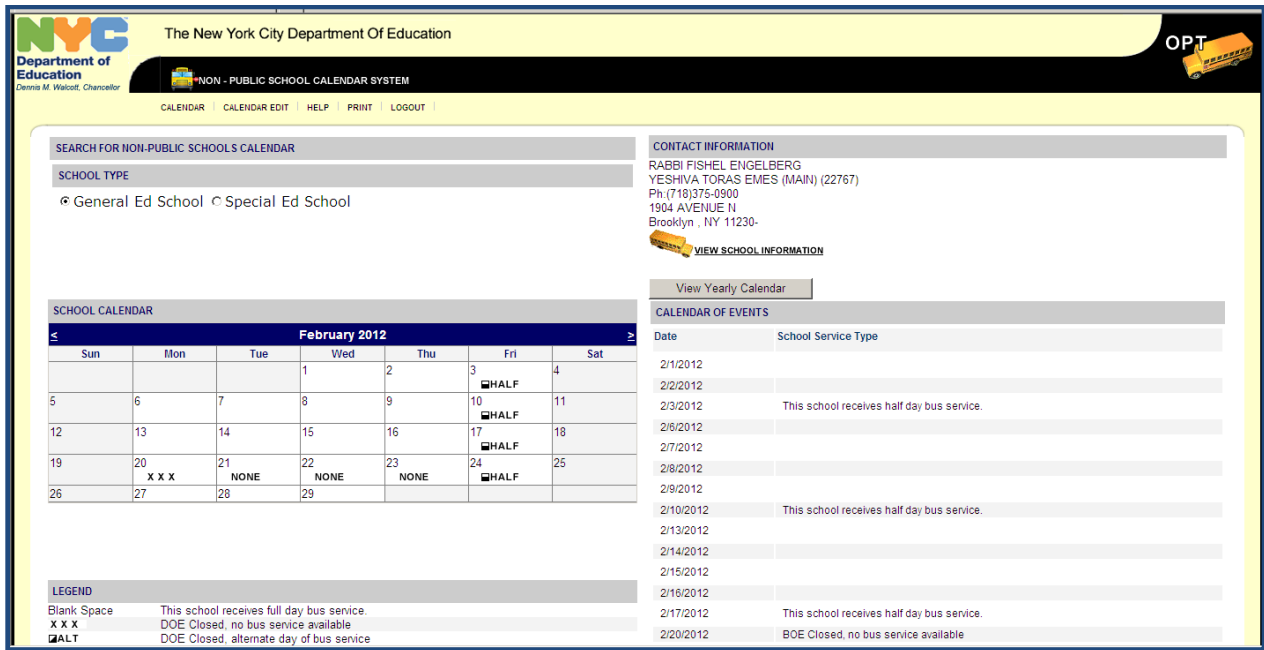

- 1. Click General Ed School or Special Ed School to toggle between each calendar
- 2. Use the arrows at the top of the calendar to jump to a specific month
- 3. Click View Yearly Calendar to view and print the full-year calendar
- 4. When setting the calendar for the upcoming year you will be able to click a drop-down arrow on the right of the screen to select the calendar for the upcoming year
- 5. Click Calendar Edit to make changes

## **Select the school year to edit (Spring only)**

When the application is opened for editing in the spring, an additional choice will appear on the main screen to select a specific school year

Click the drop-down menu under "Current Year" to select the calendar year

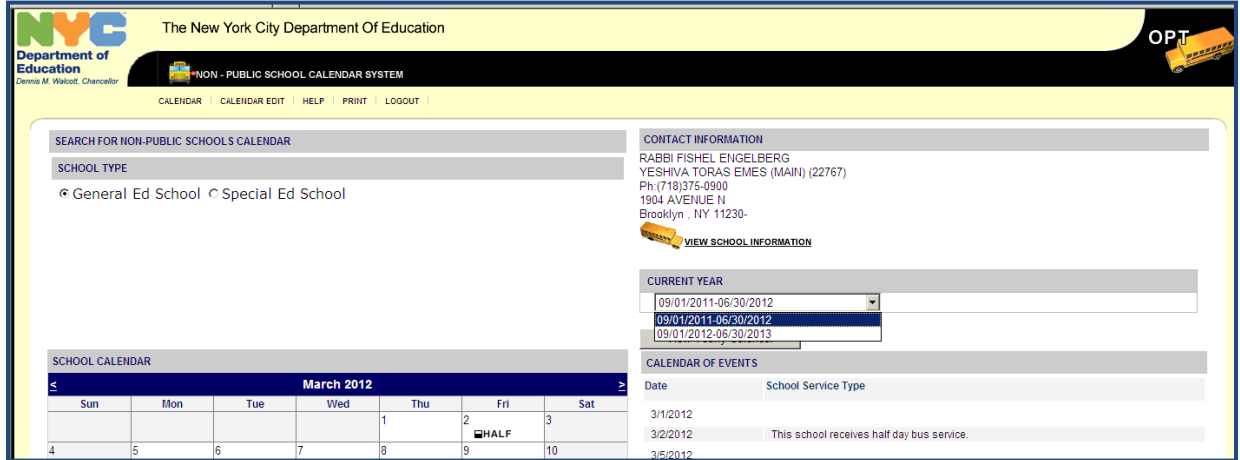

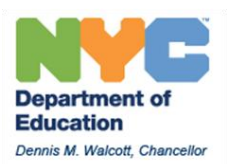

# **Edit the Calendar:**

Click the Calendar Edit button to edit specific dates

# SCHOOL TYPE

NON-PUBLIC SCHOOLS CALENDAR

© General Ed School © Special Ed School

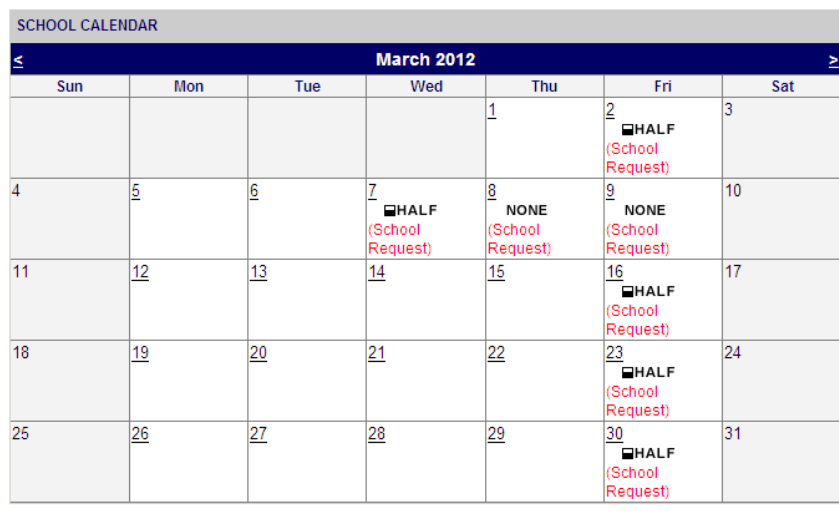

You may edit any date with a line underneath it. Your school may not request service on federal holidays and some other selected dates when there is no service available across the city.

#### **Click on a specific date to edit:**

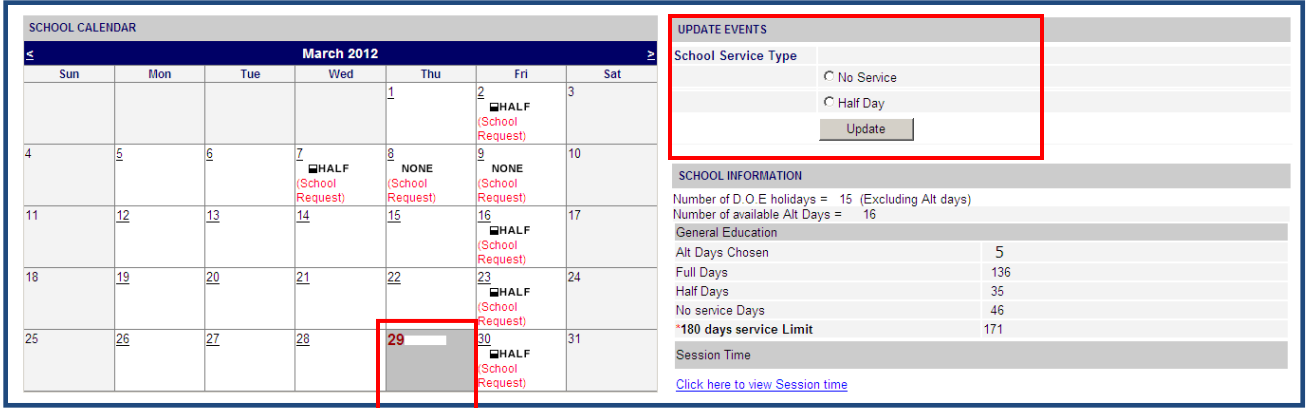

After clicking the date, you will be able to choose **No Service** or **Half Day** Click Update and the change will be displayed on the calendar, and the days of service under school information will change

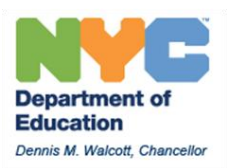

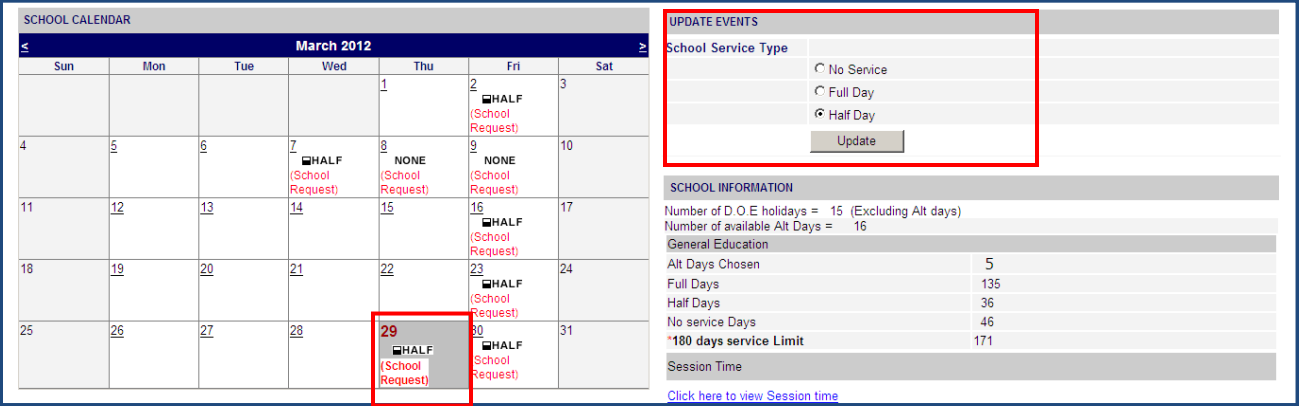

After updating the calendar, text will display showing that the school has requested half day service on a specific date

# **Selecting an alternate day:**

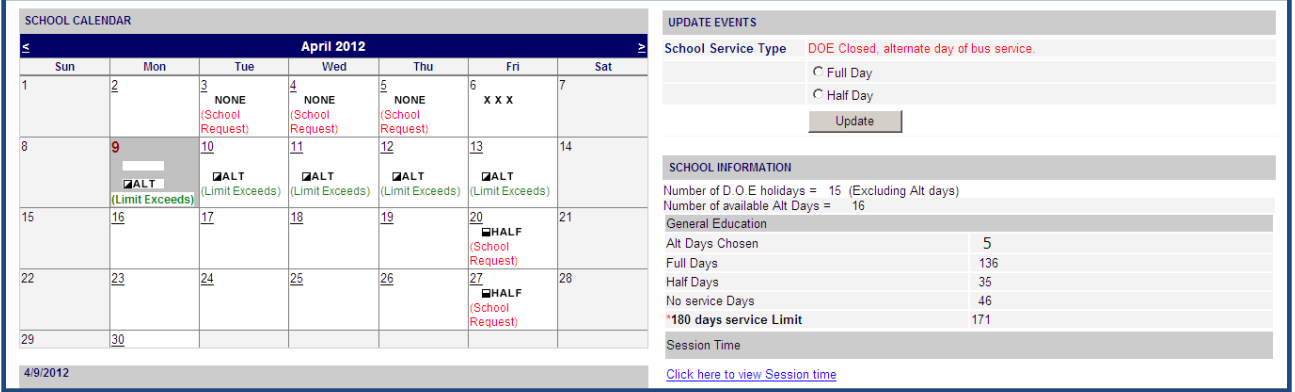

The date shown above is during the DOE Spring Recess. This is a day a school may request service even though DOE schools are closed. The text reads (Limit Exceeds) because this school has already chosen their five alternate days (this is shown in the School information to the right).

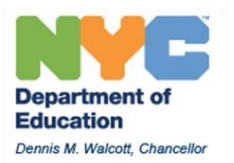

## **Reading the Legend:**

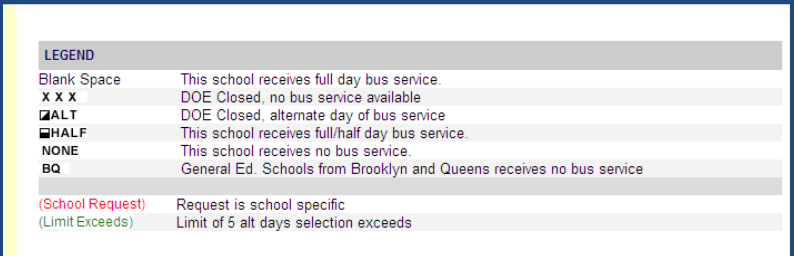

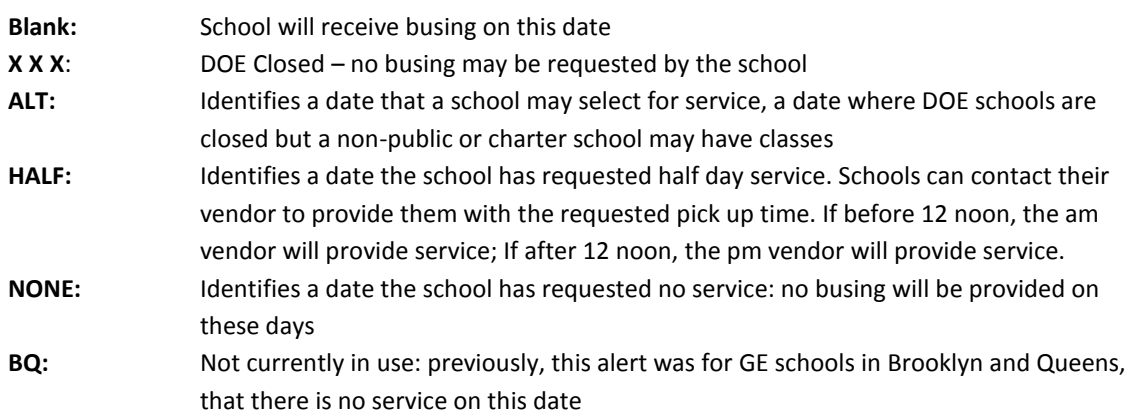

#### **Reviewing School Information:**

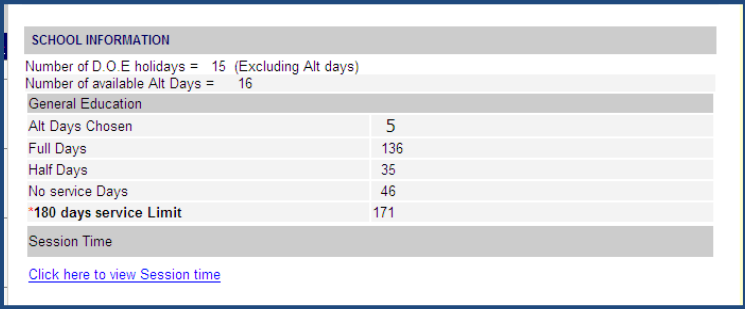

This data represents a snapshot of your schools' calendar information:

- 1. Alt Days chosen: May not exceed 5 days for the school year
- 2. Full days: Buses will drop off and arrive and pick up students based on your schools session time: You can review this data by clicking the Click here to view Session time link
- 3. Half days: Buses will drop off for your am session time but will arrive early to pick up students
- 4. No Service Days: Identifies dates where there is no service available or days you have requested no service

\*180 days service limit: Shows how many days of service you have requested using the calendar

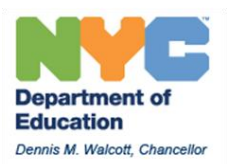

# **GE and SE Calendars will display different options for schools:**

- 1. April 6 on the **GE calendar** is a date where no service is available (XXX is displayed and the date cannot be chosen)
- 2. April 6 on the **SE calendar** is a date where service can be requested. (the day can be selected for editing)

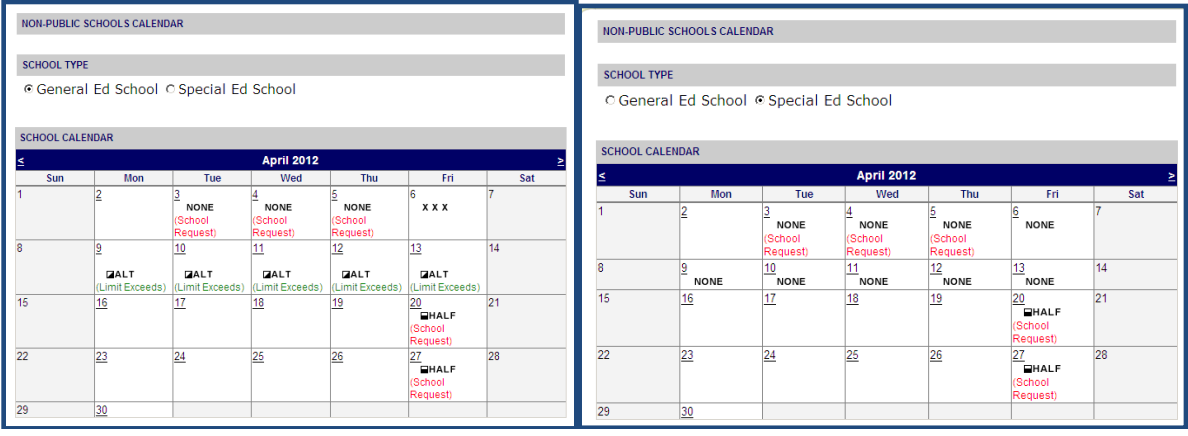